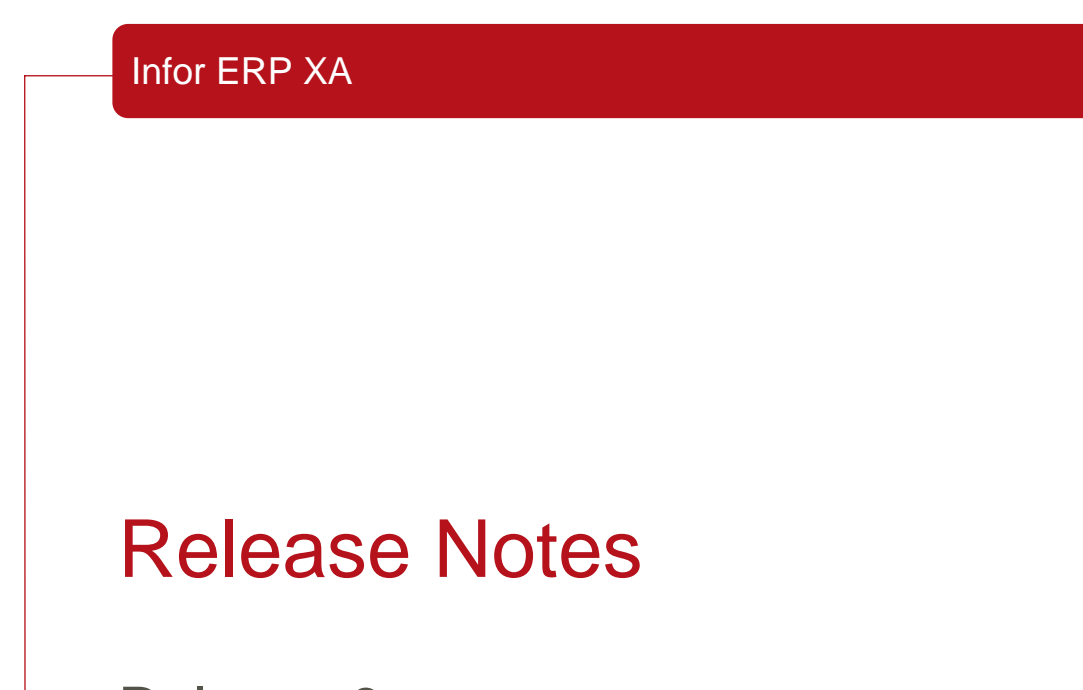

Release 9

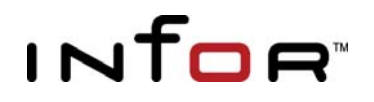

### Copyright © 2010 Infor

All rights reserved. The word and design marks set forth herein are trademarks and/or registered trademarks of Infor and/or related affiliates and subsidiaries. All rights reserved. All other trademarks listed herein are the property of their respective owners.

### Important Notices

The material contained in this publication (including any supplementary information) constitutes and contains confidential and proprietary information of Infor.

By gaining access to the attached, you acknowledge and agree that the material (including any modification, translation or adaptation of the material) and all copyright, trade secrets and all other right, title and interest therein, are the sole property of Infor and that you shall not gain right, title or interest in the material (including any modification, translation or adaptation of the material) by virtue of your review thereof other than the non-exclusive right to use the material solely in connection with and the furtherance of your license and use of software made available to your company from Infor pursuant to a separate agreement ("Purpose").

In addition, by accessing the enclosed material, you acknowledge and agree that you are required to maintain such material in strict confidence and that your use of such material is limited to the Purpose described above.

Although Infor has taken due care to ensure that the material included in this publication is accurate and complete, Infor cannot warrant that the information contained in this publication is complete, does not contain typographical or other errors, or will meet your specific requirements. As such, Infor does not assume and hereby disclaims all liability, consequential or otherwise, for any loss or damage to any person or entity which is caused by or relates to errors or omissions in this publication (including any supplementary information), whether such errors or omissions result from negligence, accident or any other cause.

**Trademarks** 

System i, iSeries, AS/400 are registered trademarks of the IBM Corporation.

Microsoft, Windows are either registered trademarks or trademarks of Microsoft Corporation.

Publication Information

**Release:** Infor ERP XA Release 9 **Publication Date:** March 2010

# **Table of Contents**

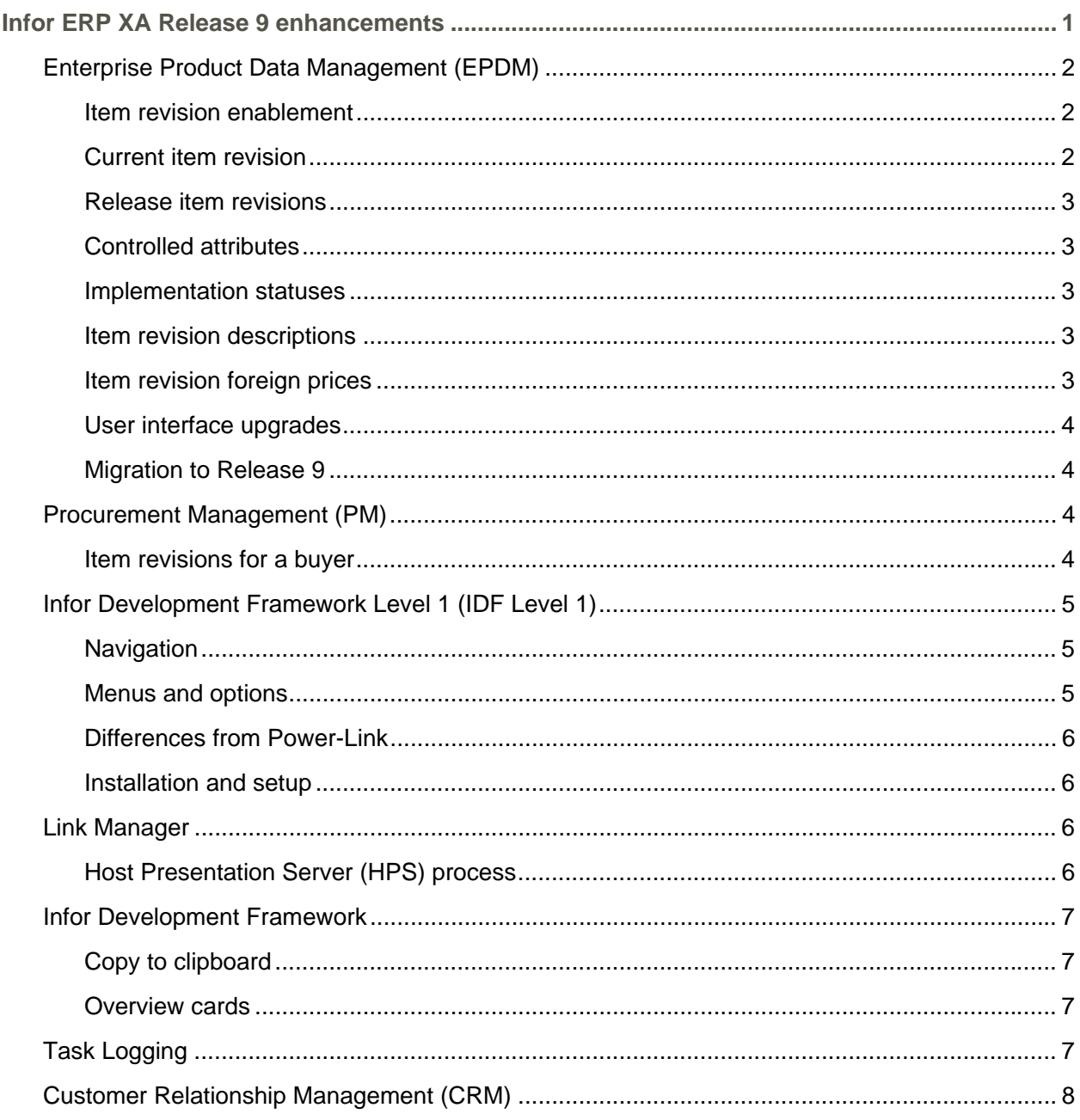

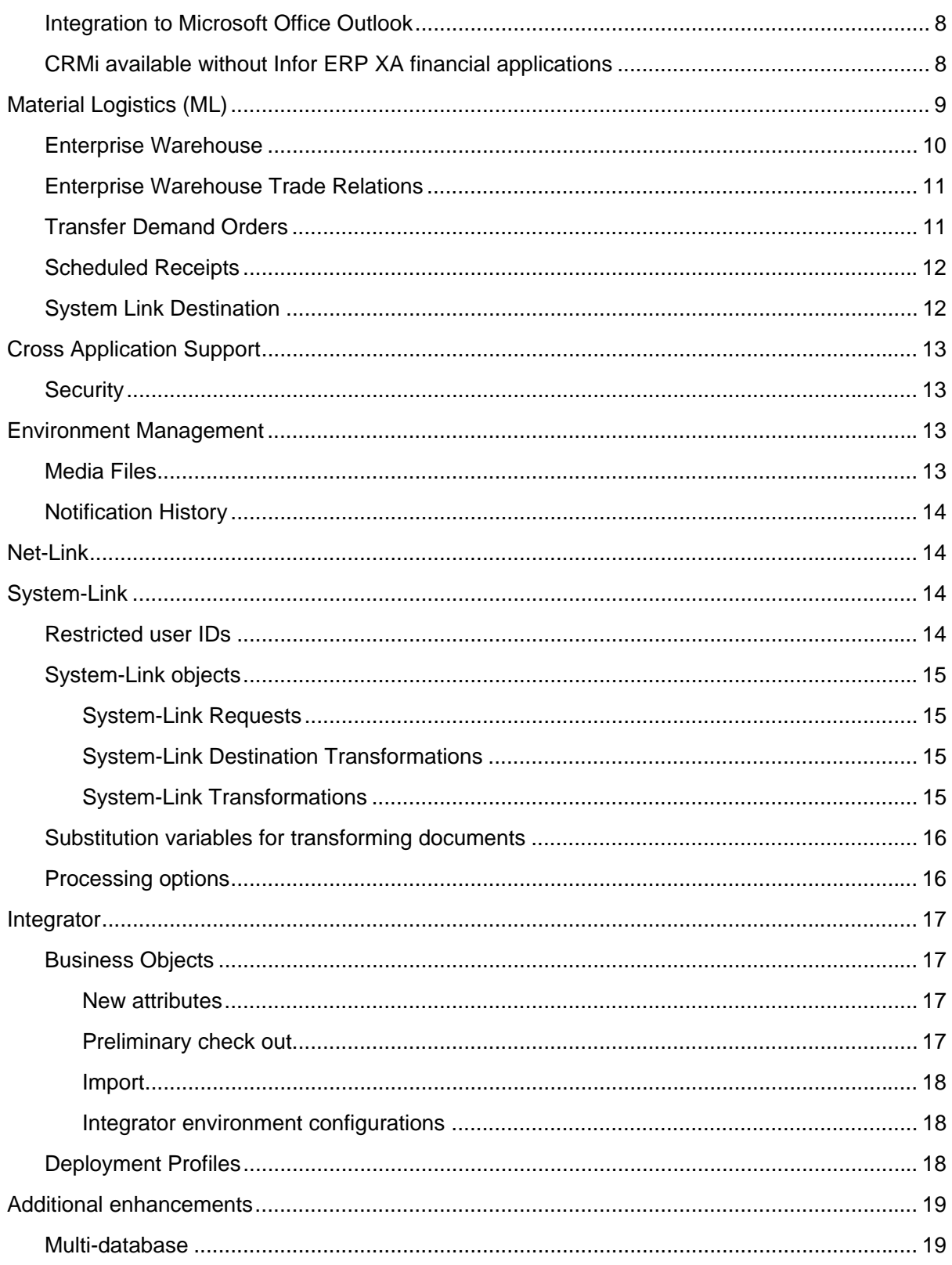

 $iv$ 

# <span id="page-4-0"></span>Infor ERP XA Release 9 enhancements

Infor ERP XA Release 9 adds significant new features and enhancements to the product. This document provides a brief description of the new features in this release.

- **Enterprise Product Data Management (EPDM) replaces item information** previously maintained in Item Master with item information in the Item Revisions object. Additional enhancements to item revisions include new Item Revision Foreign Prices object, with options for recalculating foreign prices for item revisions; and local and foreign language descriptions for item revisions. The Buyers object now includes a list of item revisions assigned to each buyer.
- **The Infor Development Framework (IDF) has been expanded to include** IDF Level 1, a graphical user interface for Infor ERP XA applications previously accessible only through the XA System i-based interface. The IDF Level 1 interface provides a more streamlined workflow between Power-Link applications and the XA applications enabled with IDF Level 1.
- **EXECT** Link Manager now supports a Host Presentation Server process, which provides the functions required to be active in order to use IDF Level 1 options in an Infor ERP XA environment with Power-Link.
- A Task Logging function in Power-Link allows administrators to track and compare usage of Power-Link tasks, Host Presentation Server tasks, and host menus and options. The Task Logging function includes options to activate or deactivate host applications, menus, and menu options.
- Customer Relationship Management (CRM) provides integration with Microsoft Outlook.
- Cross Application Support (CAS) adds the security authorization MNTTEMP to the Client Customization task to allow users otherwise not authorized to create temporary user definitions for their own use.
- Environment management is enhanced with embedded attachments for use in media files and a new Notification History object that tracks success of notifications sent through the Publish and Subscribe function.
- Net-Link and System-Link support a list of restricted user IDs.
- System-Link adds new application objects, accessible in Power-Link, that allow users to specify how requests are transformed, logged, and delivered to other systems.
- Integrator expands the Business Objects object to allow check out without changes and greater notification of changes with import and

<span id="page-5-0"></span>export. Environment configurations now allow multiple development projects to be imported into an alternate environment prior to being imported into a production environment. The Deployment Profiles object now includes system-defined deployment profiles that restrict the set of Power-Link objects users can access.

Release 9 is delivered via a PCM. Please see informational PTF SH15630 for detailed prerequisite and installation information.

# Enterprise Product Data Management (EPDM)

### Item revision enablement

The Item Revisions object is now the source for item information in Infor ERP XA applications. Applications interfacing with EPDM use the revision identified as the current item revision for item information. Infor ERP XA retains the legacy item master records, but those records are no longer used by XA applications enabled for EPDM.

### Current item revision

An item can belong to multiple sites and have multiple revisions within each site. EPDM uses the Effective from and Effective to dates for each revision of an item to determine which revision is current within a site on a particular date. If one or more item revisions exist for a site, then EPDM uses an algorithm to identify the one item revision that is current.

The Current Item Revision analysis function runs automatically whenever the passage of time reaches an Effective from or Effective to date for an item revision. The same analysis is also performed if a user adds or deletes a revision for an item or changes the effective dates for a revision.

When a new current item revision is identified, transactions will update the appropriate files, including Maintenance History, Inventory Transaction History, and General Ledger Interface.

While the Item Revision Control function normally runs automatically at midnight (system time), the Item Revision Control host job in the Sites object provides a quick way to check and potentially update the current revisions for all items in a site or for a selected subset of items. The host job performs the same evaluations and updates as the Item Revision Control function does when it runs automatically.

### <span id="page-6-0"></span>Release item revisions

While item information in Release 9 is maintained in the Item Revisions object, the legacy Item Master file records in PDM are also retained. For user-written, third-party, and other non-XA-essentials functions, the Item Master data is still available and still can be updated with changes released from the Item Revisions object.

EPDM provides a new option, Auto sync that enhances the Release function by automatically updating the Item Master file when a new revision of the item becomes the current revision.

#### Controlled attributes

EPDM adds a new level of control for item revision data across all item revisions for certain critical attributes. The current revision for an item can change due to passage of time or user action, but the values in some critical attributes, such as item type or stocking unit of measure, could change unexpectedly. Users can control the values for these critical attributes in all revisions of an item within a site or all revisions of an item across the enterprise, depending on the level of control provided.

#### Implementation statuses

The implementation status attribute is now required in every item revision. Status code values contained in that implementation status, determine how Infor ERP XA processes information for that item revision. Two new statuses, Release to purchasing and Release to customer, expand the level of control for an implementation status. The Release to legacy item master status now controls whether an item revision is eligible to update Item Master. The Maintain BOM and Maintain routing status codes have been expanded to include regular items as well as configured items.

A default implementation status is assigned to all existing and new item revisions without an implementation status.

#### Item revision descriptions

The Translations card displays both the local language description and all foreign language descriptions for the item revision. This card gives a convenient way to view and maintain all the item revision descriptions in one place.

#### Item revision foreign prices

The Item Revision Foreign Prices object contains prices for item revisions in currencies other than the local currency. An item revision can have multiple prices in multiple foreign currencies.

<span id="page-7-0"></span>Also, as with item revision base prices, if a user adds a foreign currency price for an item revision without entering a price amount, XA calculates the nominal price in the specified currency using the current exchange rate for that currency.

The effective date for the foreign price determines which one of multiple prices in the specified currency applies to the item revision on a given date. Only one price per currency applies at a time. Additionally, only foreign currency prices entered for the current item revision can be in effect.

Because fluctuations in exchange rates, changes to the pricing unit of measure, and other factors can require changes to prices in foreign currency, the Item Revision Foreign Prices object provides several options for updating foreign currency prices for an item revision. The Assign nominal price button allows users to replace the current price with a recalculated version of the price. The Mass Replace Foreign Price with Nominal Price option recalculates the nominal price for all selected foreign currency prices and replaces the existing foreign currency price with the nominal price.

### User interface upgrades

The Default card files for the primary EPDM objects have been upgraded to provide faster, more streamlined access to detailed object information. Information in these card files appears on fewer cards organized by functional areas, such as engineering, procurement, costs, inventory control, and sales for item revisions and single-card access to single-level, singlelevel with blow-through, indented, and costed bills of material. Some cards now also present costing information in graphical form.

### Migration to Release 9

Prior to migrating to XA Release 9, a Pre-Upgrade Audit routine is available to screen the attributes in the Item Revisions object. This audit will identify attribute values that are not valid or consistent in the existing Item Revisions data and suggest corrective actions.

# Procurement Management (PM)

Item revisions for a buyer

The Buyer Items option in the Buyers object now displays item revisions, including the current revision and other revisions for each item. For example, from a buyer in Procurement Management (PM), users can now see a list of all items assigned to that buyer and all revisions of those items.

# <span id="page-8-0"></span>Infor Development Framework Level 1 (IDF Level 1)

### **Navigation**

The IDF Level 1 interface streamlines the access between Power-Link applications and the XA applications enabled for IDF Level 1. Prior to Release 9, working with both Power-Link applications and the legacy Infor ERP XA applications required users to log on to both sets of applications and to switch between the two sets of applications to perform some tasks. The IDF Level 1 functions provide a more integrated flow for users when working with information in both Power-Link and in the functions previously only accessible in the XA legacy applications.

Clicking an IDF Level 1 icon on an application card in Power-Link provides access to the IDF Level 1 tasks related to that application or to the Power-Link functions on the application card. For example, to access the IDF Level 1 Purchasing functions, users double-click the "Other Procurement Tasks" icon on the Procurement application card. This action opens a separate window that contains the IDF Level 1 options available from the Purchasing application

Clicking an IDF Level 1 task allows a user to enter information or to select the options required to perform the task. Processing of tasks from IDF Level 1 windows proceeds sequentially. Depending on the task, users might enter selection information on one window, and then proceed to another window to select an action to be performed for a selected record. Users proceed through the IDF Level 1 tasks by clicking buttons on the IDF Level 1 windows or by selecting options from the Functions menu. When users complete the entries or selections, they complete or stop the task or to see Help information about the task.

#### Menus and options

An IDF Level 1 application window contains the icons users click to start specific tasks. XA organizes the icons in groups of related tasks. Each task icon starts a specific task. Depending on the type of task, users see a list of records, a set of attributes to be entered or maintained, or information to be viewed only.

To work with information on an IDF Level 1 window, users have menus in the menu bar area at the top of the window and action buttons along the bottom of the window. The menus provide options for standard actions, such as Cut, Copy, or Paste on the Edit menu. The Function menu provides options for actions that are specific to the task. In most cases, the options on the Function menu take users to another window or task. For example, for a task that involves selecting an order to maintain, the Function menu might contain an option that takes users to another window to look up an order number.

### <span id="page-9-0"></span>Differences from Power-Link

While you can access the IDF Level 1 tasks from Power-Link, the IDF Level 1 windows do work somewhat differently than Power-Link windows and options. The IDF Level 1 windows cannot be customized in the same way that Power-Link windows can. Also, some advanced Power-Link functions, such as broadcasting and receiving information among application windows or attaching outside files to application records, are not available for IDF Level 1 functions.

However, IDF Level 1 does provide an Additional Tasks feature that allows users to add frequently used options to the IDF Level 1 application windows through the Menu Maintenance function in Cross Application Support. Users can add a task, or option, to the Additional Tasks tab associated with a selected IDF Level 1 application window. This function allows users to customize the IDF Level 1 application windows and to expand the number of XA tasks they can perform in IDF Level 1.

### Installation and setup

To support IDF Level 1 in an environment, XA has added the Host Presentation Server (HPS) process. This process provides the functions that must be active in order to use the IDF Level 1 tasks, windows, and options in an Infor ERP XA environment. An XA environment must have the Host Presentation Server installed to support IDF Level 1. Also, the Host Presentation Server process must be installed and running on an auxiliary machine.

The IDF Level 1 menus reference existing task definition security records in the Cross Application Support application. All existing security authorizations for Infor ERP XA System i options apply to the corresponding IDF Level 1 options.

To control the number of IDF Level 1 sessions a user may have open at one time, the User Profiles object has a new Number of group jobs allowed attribute. An administrator sets a value between 0 and 16 to indicate the number of additional IDF Level 1 sessions for a user. The default value is 0, which indicates that a user may have only one IDF Level 1 session open at a time with no additional sessions allowed.

Link Manager

Host Presentation Server (HPS) process

The Host Presentation Server process (HPS) provides the functions that must be active in order to use the IDF Level 1 options and screens in an Infor ERP XA environment. An XA environment must have one instance of a Host Presentation Server process to support IDF Level 1. This process must be running on an auxiliary machine that is an Intel-based server running Windows Server 2003 or Windows Server 2008.

# <span id="page-10-0"></span>Infor Development Framework

For Release 9, Infor ERP XA includes these enhancements to the Infor Development Framework (IDF) functions.

### Copy to clipboard

Users can now copy values from display-only attributes by right-clicking the attribute value. The Copy to clipboard option appears. Selecting this option pastes the attribute value into a clipboard.

### Overview cards

The card type Overview now supports these functions.

Users who are authorized to create cards can add multiple columns of information to the hierarchy of objects shown in the overview. For example, a user might create a version of the Overview card for manufacturing orders that shows a column for Days off schedule for the order, components, and operations in the manufacturing order. The information in this column would give the user a quick way to compare how closely the elements in the order were progressing toward a scheduled date.

Users can now broadcast information from a selected row in an overview. When the Broadcast button on the Overview card is selected, any of the objects in the overview which are set up for broadcasting will be broadcast. For example, from the Overview card for a manufacturing order, the Broadcast function could send information about the manufacturing order, the operations performed for the order, and the components consumed during the processing of the order. Which objects are broadcast depends on how the preferences and the Broadcast option for each individual object is set.

# Task Logging

To allow administrators to track and compare usage of host tasks and client tasks, Release 9 includes a Task Logging function in Power-Link. At the highest level, the Task Logging function tracks usage by

<span id="page-11-0"></span>application. Administrators can drill down into application information to see usage and comparison of Power-Link tasks, Host Presentation Server tasks, and host menus and options. For host menu options, administrators can drill down to usage by individual users. Additionally, administrators can see usage by user through the User Profiles object. Usage for any category is presented over time: yesterday's usage; usage in the last week; usage in the last 30, 60, and 90 days; and usage for the year.

The Task Logging function also provides administrators with options to activate or deactivate host applications, menus, and menu options. Administrators can use these options to control whether users perform functions using host menu options or using the corresponding client objects or Host Presentation Server tasks.

# Customer Relationship Management (CRM)

Integration to Microsoft Office Outlook

Customer Relationship Management (CRMi) adds integration to Microsoft Office Outlook for contacts, tasks, and e-mail messages. CRMi adds options to the Contacts and Tasks folders in Outlook that allow users to import or refresh contact and task information from contacts and tasks in CRMi. The contact and task information can then be maintained in either Outlook or CRMi, then refreshed to update the contacts and tasks in the other system. If a contact or task has been changed in both systems, the Outlook integration function allows users to choose whether to update Outlook, update CRMi, or make no changes.

The Outlook integration function adds a similar option to the Inbox and Sent folders in Outlook that allows users to send e-mail messages from Outlook through CRMi. When copied, the e-mail message becomes a media file attachment associated with a selected task.

CRMi available without Infor ERP XA financial applications

The CRMi application no longer requires installation with the Infor ERP XA financial applications International Financial Management (IFM) or Accounting Management (AM). This type of installation provides flexibility for users who have other solutions for their financial applications. CRMi still requires installation with the Customer Service Management (CSM) application.

# <span id="page-12-0"></span>Material Logistics (ML)

Material Logistics will replace the ISL / MISL applications with enhanced capabilities. The advantage will be twofold: Ease of set up and the ability to take advantage of all the Power-Link features and functionality.

A very convenient and nonintrusive migration path has been developed to allow any company to go from the host applications to IDF (Infor Development Framework).

ML features and functions include:

- **Multiple items per Transfer Order**
- **Multiple Releases per line item per Transfer Order**
- ML will use COM and/or CSM for shipping
- Change default location capability
- **Use all of the Power-Link search, subset, view, sort and card tools**
- **ML will use MM, Scheduled Receipts for receiving**
- Visibility of Transfer Orders (When, Where, Lead Times, Quantity)
- **Ease of editing open and released transfer orders**
- **Attachments**
- **Combined reporting to gather data**
- Deployable over the internet (With Net-Link)
- Ability to use MM transfer non-netable in-transit locations
- **Easier to set up new locations and warehouse relations**
- **Multi-sourcing (Integration of Transfer Order Planning).**

Pre-requisite applications for ML are:

- **Integrator**
- System Link
- **Materials Management (MM)**
- **Cross Applications Support (CAS)**
- **EXECUST Customer Order Management (COM) or Customer Service Management** (CSM)
- **Product Data Management (PDM) or Engineering Product Data** Management (EPDM)

 Material Requirements Management (MRP) or Order-Based Product Management (OBPM).

### <span id="page-13-0"></span>Enterprise Warehouse

From the Enterprise Warehouse icon, we can drill down to create and maintain an Enterprise Warehouse. This function offers enhanced flexibilty over the previous intersite warehouse defintion.

From this list window, we can change certain attributes connected to this warehouse: Warehouse Description, System Link Destination, the environment, the planning warehouse, the in-transit warehouse, and the intransit location. Then we can enable the enterprise for the warehouse that was selected.

The toolbar feature found on all Power-Link screens is also being used throughout Material Logistics objects. From a toolbar icon (Enterprise Warehouse Trade Relations), we can see the relationships between the supply and demand warehouses.

From the Enterprise Warehouse list window, we can see the three cards: General List, Replications and About. We can drill down into these cards to maintain and review how our Enterprise Warehouse was set up during creation.

Creating an enterprise warehouse uses the standard create icons from the Power-Link toolbar.

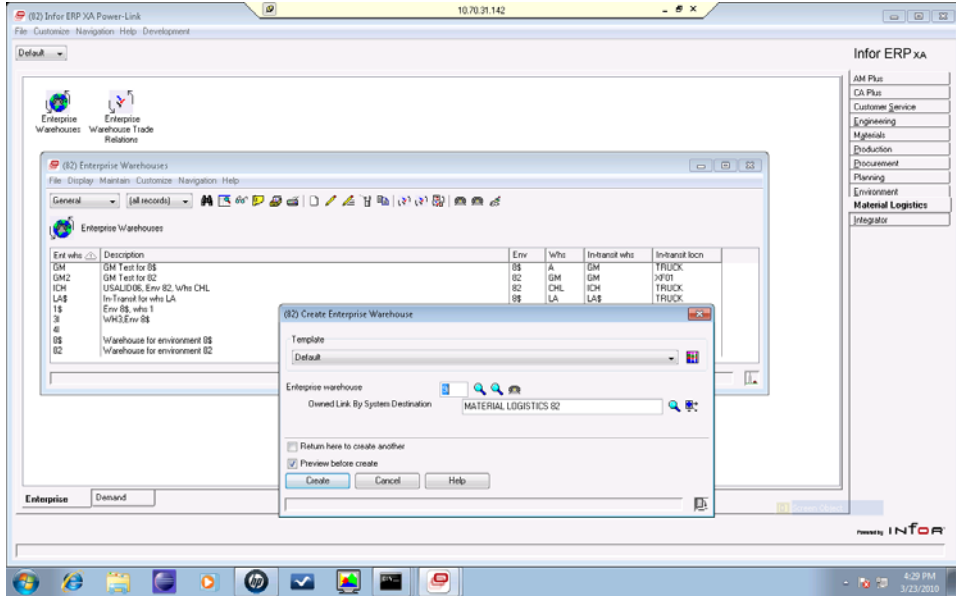

### <span id="page-14-0"></span>Enterprise Warehouse Trade Relations

From the Enterprise Warehouse Trade Relations Details, we can view the relationship between the "demand" enterprise warehouse and the "supply" enterprise warehouse.

We can view the customer number and associated company number that is set up for the "demand warehouse". This provides a supplier customer relationship for 'inter' and 'intra' warehouse relationships. Inventory ownership is also found on this screen and can be maintained from the cards associated to the relationship.

The default cards are; General, Demand Details, Supply Details, Replication and About.

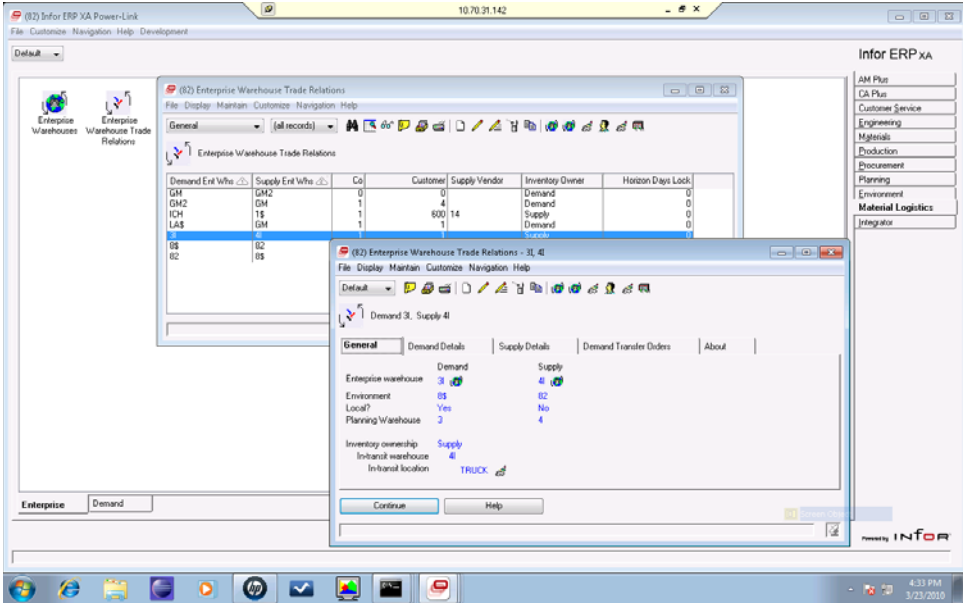

### Transfer Demand Orders

From the Enterprise Demand Order Details, you will see the demand transfer order, the line items on the demand transfer order, and the supply order.

From this screen, you can also click on an Overview tab, a Ship-to tab and the About tab to access more attributes that will have relevant data to be maintained or displayed.

The Overview tab will show the transfer order and line status. The Ship-to tab will show the ship-to address and allow for you to add to it or overwrite it. The About tab will display data important to the replication process.

<span id="page-15-0"></span>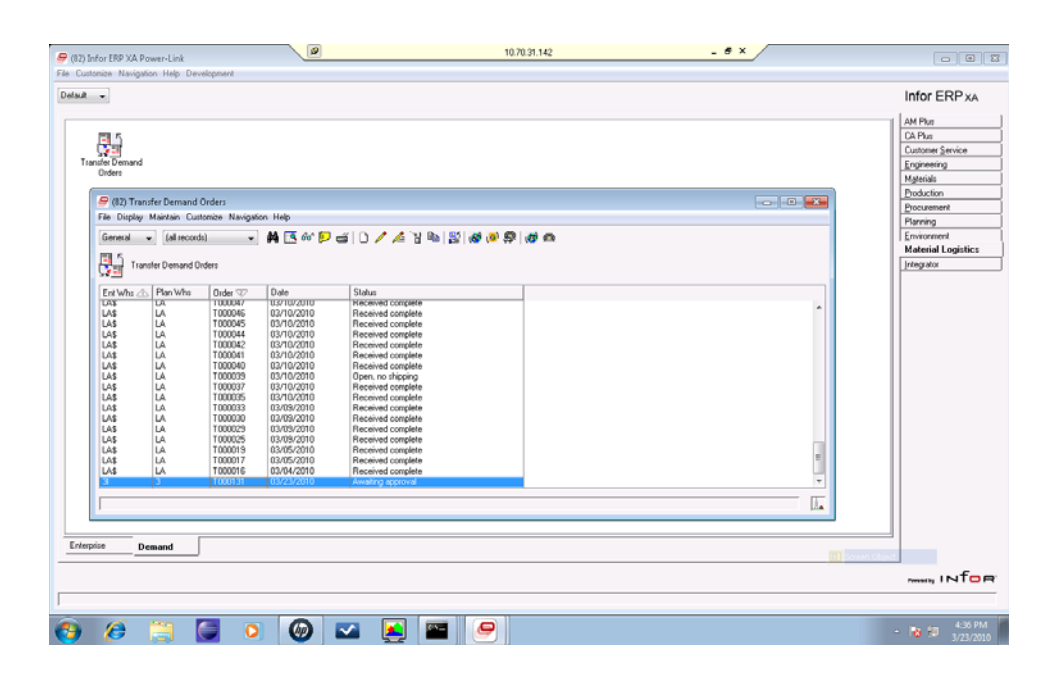

### Scheduled Receipts

Material Logistics is integrated with the Materials Management application and the user can use the Scheduled Receipts icon to easily receive the Material Logistics Transfer Orders.

### System Link Destination

Each enterprise warehouse will point to two System-Link destinations. This will allow for a "Replication Destination". One will be for the environment that the enterprise warehouse is located in, called: Owned Link by System Destination. The enterprise warehouse will also point at the "group destination" and will use it as its SOA replication destination.

For Material Logistics, several objects will be published using System-Link destinations that represent other System-Link environments.

Each customer needs to set up a series of System-Link destinations for Material Logistics to work across environments. A System-Link destination will need to be created for each XA environment participating in ML orders. In addition, a group System-Link destination will need to be created that references all of the environment destinations.

# <span id="page-16-0"></span>Cross Application Support

**Security** 

Security for the Client Customization task area now includes the authorization MNTTEMP that allows users who are not authorized to create Private or Public user definitions to create temporary user definitions for their own use. For example, a user authorized to the CARDS MNTTEMP task would be allowed to create a card in an application object, but the card would exist only during the current session and would be available only to that user. This authorization gives users a way to reorganize information in an application object for their own temporary convenience.

# Environment Management

These enhancements apply to the functions and features used to set up, manage, and customize an Infor ERP XA environment.

Media Files

The Media Files object now supports embedded attachments as well as standard attachments. For a file used as a traditional attachment, the media file only stores the name of the file and the path where the file can be found. With embedded attachments, the file to be used as an attachment is stored on the Infor/IFS location on the host system iSeries. IDF functions control the storage and access of the embedded attachment file. Users upload changed versions of the embedded attachment file but do not change the embedded attachment directly. IDF functions retain and manage the versions of the embedded attachment file.

While traditional attachments provide the flexibility for users to store the attachment files in any accessible location, access to those locations can change outside of IDF control. Embedded attachments offer users the reliability of consistent access to the attachment files.

For users working in Net-Link, embedded attachments are available regardless of the type of machine running the Net-Link processes. Traditional attachments required the Net-Link Server process to be running on a Windows auxiliary machine. Embedded attachments are available in Net-Link whether the Net-Link processes are running on the host machine or on an auxiliary machine.

### <span id="page-17-0"></span>Notification History

The Notification History object contains information to help administrators identify notifications that failed to be transmitted. When the Publish and Subscribe function is set up, each time a notification is published, Infor ERP XA creates a record in the Notification History object. The status of each record indicates whether the notification completed or failed. If a notification failed, the detailed information in the history record shows the administrator the errors that prevented the successful transmission. The Resubmit option allows administrators to send failed notifications again. The notifications that are sent again have a status of resubmitted.

The Maintenance History object now displays the status for notifications, based on the records in the Notification History object. Also, Integrator now provides a Subscription History option in the Business Objects object which displays the notification history records for a selected object.

## Net-Link

Net-Link now supports a list of restricted user IDs. Infor ERP XA blocks any attempt to log on to Net-Link by any of the user IDs on the list. The restriction occurs before the user can log on to the System i. A message appears telling the user that the user ID cannot be used to log on to the specified environment. This restriction provides additional protection for critical system IDs.

Net-Link supports embedded attachments (see "Media files"). Additionally, with embedded attachments, the Net-Link processes can be running on the host machine or on an auxiliary machine. The requirement for the Net-Link Server process to be running on a Windows auxiliary machine applies only to traditional attachments.

# System-Link

System-Link has been enhanced for Release 9 in several areas.

### Restricted user IDs

As with Net-Link, System-Link now supports a list of restricted user IDs. Infor ERP XA blocks any attempt to log on to System-Link by any of the user IDs on the list. The restriction occurs before the user can log on to the System i. A message appears telling the user that the user ID cannot be used to log on

to the specified environment. This restriction provides additional protection for critical system IDs.

### <span id="page-18-0"></span>System-Link objects

System-Link adds new application objects, accessible in Power-Link, that allow users to specify how requests are transformed, logged, and delivered to other systems.

#### **System-Link Requests**

For environments on which System-Link is installed, the Settings tab on the Environment card also contains a "System-Link Requests" object. A System-Link request provides information required to form requests to send information to another system. Each System-Link request contains descriptive information about the request, control information for how to process the request, audit controls to log the request, and the original and overridden versions of the request XML.

XA provides a default request for each transaction supported by a BOD. Users can use or modify the XA requests or create additional requests. The Request ID for XA-provided requests begins with "XA\_" and contains a verb and noun indicating the type of request.

#### **System-Link Destination Transformations**

For each combination of System-Link destination and request, a "System-Link Destination Transformation" object must exist. A System-Link destination transformation establishes the link between the System-Link request and the System-Link destination and specifies the stylesheet to be applied to transform the request for the particular destination.

The information for a specific System-Link destination transformation shows the request ID, destination for the request, and the stylesheet for transforming the request. The list also indicates if the transformation includes an override stylesheet and if the override is active.

#### **System-Link Transformations**

For each XA-provided System-Link request, a "System-Link Transformation" object must exist. The System-Link transformation contains default options for processing, or transforming, the request into a BOD. These processing options apply to any BODs created from an XA-provided request for the destinations specified for that request.

<span id="page-19-0"></span>XA supplies the System-Link transformations for use only with XA-provided System-Link requests. System-Link transformations do not apply to userdefined System-Link requests.

Transformations cannot be maintained, but they can be displayed from the Transformations card in the detailed information for a System-Link destination or from the System-Link Transformations option on the Display menu in the System-Link Destinations object

### Substitution variables for transforming documents

System-Link provides substitution variables that allow a transformed document to be customized for more than one destination with information specific to each destination. The transformed document can vary for each destination through substitution variables entered in the stylesheet. The available variables are different for each type of System-Link destination that supports substitution variables.

The substitution variables are indicated in the stylesheet by the % character. The values used with the substitution variables primarily come from values entered for the System-Link destination. However, some substitution variables can require values from the generated document. For these variables, System-Link uses reference values specified in the stylesheet in comment text with the convention  $TX$  REF (Reference) = (Value).

### Processing options

System-Link now has additional attributes and options to support conditional processing of complete requests within a single document, based on the success or failure of previous requests or actions.

- **For requests, the validation attribute now has a simulate option which** allows processing of the request but cancels any data updates that result from the request. This option can be used to test requests with production data without risk of unintended data changes.
- Additionally, a processing attribute has been added to provide commitment control for the request. This attribute has two options. The immediate option allows processing of the elements in the request to proceed as specified in the code. The group option causes all of the elements in the request to be processed as one transaction group. This option is equivalent to using the StartTransactionGroup element at the beginning of a request.
- To allow processing of a simulation request with an action that depends on data made available by a preceding action within the request, the processing attribute must be set to group. Otherwise, the action in the simulation request will fail. If an error occurs in a simulation request that

<span id="page-20-0"></span>uses group processing, all subsequent actions in the request will be ignored.

- To allow group processing of one request based on successful completion of another request, System-Link adds a name attribute to the request element. The name must have a different value than the value for the workHandle attribute.
- System-Link adds a requestSucceeded attribute to responses to indicate if the request processing is successful. The response tracks errors or warnings in actions contained in the request to determine whether the value of the attribute is true or false.
- To determine whether preceding actions succeeded or failed, System-Link adds attributes to the condition element. The actionName and requestName attributes contain the identifiers for actions and requests. The actionStatus and requestStatus attributes indicate whether the action succeeded, failed, or ended in some other condition.

## Integrator

These Integrator functions have been enhanced for Release 9.

### Business Objects

**New attributes** 

These new attributes are available for business object definitions.

- **EXEC** Checked out by shows the ID of the user who has the object reserved for maintenance.
- Has user exits indicates if any user exits are defined for the business object.
- Has active user exits indicates whether the business object has user exits that currently are functional.
- Has content security shows if the business object has any restrictions on content from any user.

### **Preliminary check out**

The check-out function now allows users to check out a business object without making any changes to it. This additional feature allows users to make a business object unavailable for changes by other users prior to starting planned changes to the object.

#### <span id="page-21-0"></span>**Import**

The Import and Export functions have been enhanced to provide greater notification of changes. The Import function now warns users if a business object has been changed on a local system after the last time the object was imported. This warning lets users know that local changes might be lost if the object is imported again.

The Import Business Objects dialog now contains several new options.

- The Prevent object class reassignment attribute prevents objects from being reassigned by blocking the import function if any business objects in the environment need to be moved to another slot, or EXTnnnn number.
- The Externally control user exits attribute indicates that user exits programs should be moved manually from the export environment. In this situation, the user exit status will not be reset in the import environment. Integrator displays a warning message if a user attempts to generate or compile a user exit in the imported environment. If the business objects in the environment are externally controlled, any attempt to generate or compile a user exit causes an error.
- The Reset user exit status to Inactive attribute resets the user exit status for any imported business object to Inactive. If this attribute is not selected, the imported business object retains the original, imported user exit status.

#### **Integrator environment configurations**

Integrator now allows multiple development projects to be imported into an alternate environment prior to being imported into a production environment. This configuration allows users to import a project into an environment for testing or validation purposes prior to importing the changes into an environment that is in production.

An Externally control business objects attribute in the Enterprise object allows users to specify whether imports for business objects in the specified environment are locked. For a production environment, this attribute can be selected to prevent unintended imports. For a test or development environment, this attribute would not be checked, which allows imports into these appropriate types of environments.

### Deployment Profiles

The Deployment Profiles object now includes system-defined deployment profiles that restrict the set of Power-Link objects users can access. These system-defined deployment profiles can be assigned to user profiles but cannot be maintained.

<span id="page-22-0"></span>The No Access deployment profile can be used to restrict users from access through the Power-Link, Net-Link, or System-Link interfaces. This deployment profile can be assigned to an interface in a user profile to block the user from logging on to Infor ERP XA through that interface. For example, the No Access deployment profile could be assigned to Net-Link and System-Link in a user profile. This user would then have access to Infor ERP XA only through Power-Link.

The Customer Relationship Management deployment profile contains the CRM application objects and those Customer Service Management (CSM) objects that are required for use with CRM. This deployment profile provides a quick way to restrict Power-Link, Net-Link, or System-Link for CRM users to only application objects they are authorized to work with.

# Additional enhancements

These enhancements are also part of Release 9.

### Multi-database

For Release 9, Infor ERP XA provides support for SQL Server 2005. Microsoft has released a new driver for SQL Server 2005 that includes a different connection syntax than the SQL Server 2000 driver.

The SQL Server 2005 driver should be used for transitional SQL Server 2008 support.